# STN® Quick Reference Card

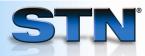

# **INDEX** for evaluating databases and searches

The INDEX command is a cost-effective way to determine which STN databases contain the information you need. With INDEX, you can efficiently:

- Find the databases that cover your search topic
- Rank databases according to relevance to your search topic (the greatest number of hits)
- Enter and search the databases with the greatest number of hits

#### Find databases that cover your search topic.

1 Use INDEX to enter the databases or clusters that contain information about your topic.

The databases in this index are listed.

2 Search your strategy.

Each database in the index list is scanned.

The number of databases with one or more answers is listed, as well as the number of answers found.

A query L-number is created.

```
=> INDEX PATENTS
```

INDEX 'CAPLUS, CASREACT, CROPU, DGENE, ENCOMPPAT,
ENCOMPPAT2, EPFULL, FRANCEPAT, FRFULL, FSTA,
GBFULL, IFIPAT, IMSPATENTS, INPADOCDB, INPAFAMDB,
JAPIO, KOREAPAT, LITALERT, NTIS, PAPERCHEM2,
PATDD, PATDPA, PATDPAFULL, PATDPASPC, PCI,
PCTFULL, PCTGEN, ...' ENTERED AT 14:12:55 ON 12
JUN 2008

43 FILES IN THE FILE LIST IN STNINDEX

Enter SET DETAIL ON to see search term postings or to view search error messages that display as 0\* with SET DETAIL OFF.

#### => S SILICON MATRIX AND GENERAL ELECTRIC/PA

```
5 FILE CAPLUS
```

17 FILE EPFULL

6 FILE GBFULL

22 FILE IFIPAT

8 FILE INPADOCDB

6 FILE INPAFAMDB

23 FILES SEARCHED...

0\* FILE PATDPASPC

5 FILE PCI

1 FILE PCTFULL

59 FILE USPATFULL

11 FILE USPAT2

18 FILE WPIDS

18 FILE WPINDEX

12 FILES HAVE ONE OR MORE ANSWERS, 43 FILES SEARCHED

IN STNINDEX

L1 QUE SILICON MATRIX AND GENERAL ELECTRIC/PA

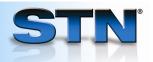

### Rank databases according to relevance to your search topic.

1 Use D RANK to order the databases by number of answers.

Each database with answers is given an F-number with F1 being the database with the most answers.

| => D RANK |    |           |
|-----------|----|-----------|
| F1        | 59 | USPATFULL |
| F2        | 22 | IFIPAT    |
| F3        | 18 | WPIDS     |
| F4        | 18 | WPINDEX   |
| F5        | 17 | EPFULL    |
| F6        | 11 | USPAT2    |
| F7        | 8  | INPADOCDB |
| F8        | 6  | GBFULL    |
| F9        | 6  | INPAFAMDB |
| F10       | 5  | CAPLUS    |
| F11       | 5  | PCI       |
| F12       | 1  | PCTFULL   |
|           |    |           |

## Enter and search databases with the greatest occurrence of hits.

- 1 Use the F-numbers from D RANK in the FILE command to quickly create a multifile environment.
- 2 Enter SET MSTEPS ON to create an L-number for a search in each database in the multifile search.
- 3 Search the query.

```
=> FILE F1-F2, F4-F11
FILES 'USPATFULL, IFIPAT, WPINDEX, EPFULL, USPAT2,
INPADOCDB, GBFULL, INPAFAMDB, CAPLUS, PCI' ENTERED AT
14:14:55 ON 12 JUN 2008
10 FILES IN THE FILE LIST
=> SET MSTEPS ON
SET COMMAND COMPLETED
=> S L1
           59 FILE USPATFULL
L2
L3
           22 FILE IFIPAT
L4
           18 FILE WPINDEX
L5
           17 FILE EPFULL
           11 FILE USPAT2
L6
L7
           8 FILE INPADOCDB
L8
            6 FILE GBFULL
L9
            6 FILE INPAFAMDB
L10
            5 FILE CAPLUS
            5 FILE PCI
L11
TOTAL FOR ALL FILES
         157 L1
L12
```

#### For more information

Enter HELP INDEX at an arrow prompt.

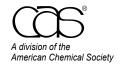

July 2008 CAS2515-0708 **CAS Customer Center** 

Phone: 800-753-4227 (North America) 614-447-3700 (worldwide)

Fax: 614-447-3751 E-mail: help@cas.org Internet: www.cas.org